# Macaholics UNANIMOUS

The Official Newsletter of the Upper Keys Macintosh Users Group

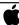

Apple User Group June 2011 Volume 19 Issue 7

# Mike Mongo: Computers for Jamaica

by Sue Beal

I had no idea what to expect from Mike when he came to speak in May. Although we'd collected and donated equipment to his project, and he and I had exchanged emails, I had not met him and had no feel for what he would be like as a speaker.

I am happy to report that we were riveted by his stories and slideshow, and that it was a learning experience in a number of ways. Mike reminded me of that professor in college who was the cool one that opened your mind to all kinds of new possibilities and ideas. You know the one!

He began by correcting my poor geography! BMUG is Berkeley (California) Mac User's Group; I had said Boston (I must have been thinking of Berklee School of Music!) But he was on the west coast for sure in the early days...

Mike says he was just born at the right time. His high school, circa 1979, in Pinellas County, FL, was next to a Honeywell installation. The telecommunications behemoth connected his

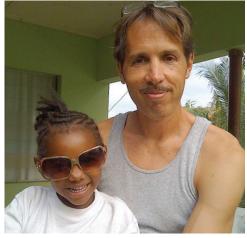

Mike's tales of his work in Jamaica, and his stories about many of the schoolchildren, made it real for us. He knows every child, every name, and every aspiration they have for their future.

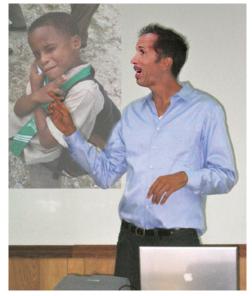

Mike Mongo fascinated us with tales of the beginning of the desktop publishing revolution, Wired Magazine, and how he came to be the cyber-savior of a Jamaican school!

high school to DARPAnet! (Defense Advanced Research Project Network, see sidebar on page 2.) The systems were wide open, as far as security was concerned, and, well, kids are fearless. Thus began a fascination with computers and communication.

In college in 1985, Mike met people interested in desktop publishing (DTP) and Macs, working on newspapers. In 1992 he founded the *Charleston City Paper* in Charleston, SC, which used state-of-the-art DTP and Macs. He sold the paper in the late nineties and was invited to work at a little Conde Nast magazine called *WIRED*.

Headquartered in San Francisco, WIRED had its offices in the same building as MacWorld Magazine, Dave Eggers and Might (which became BoingBoing. net), Stuart Brand (editor of the Whole Earth Catalog and founder of The WELL - a prototypic, broad-ranging online community for intelligent, informed participants the world over), and CNET (back when it was just a TV station). Mike says "When you find you're not

continued on page two

OUR NEXT MEETING:

# JUNE 9th

7pm • KL Library Community Room

"Care & Feeding of Your Mac"

by Joe Kukella

of Macintosh Systems Solutions

We are pleased to welcome Joe back! Joe is the Education Director and Store Manager of Macintosh Systems Solutions of Key West, and he will speak on topics related to keeping your Mac running well.

These include backing up, using Time Machine, scheduled maintenance tasks, software updates, and things you should and should not do!

Joe is an entertaining and informative speaker, a favorite for our group!

He is always open to any questions you bring.

**Beginners:** Come at 6:30 and bring your Mac and your questions. There will be some experienced users there to help for the half-hour before the formal presentation starts! Experienced users: please come and help!

### Mike Mongo:

http://www.charlestoncitypaper.com/charleston/in-memory-of-mongo/Content?oid=1111141

http://wodumedia.com/mikemongo/

http://www.computersforjamaica.com

Stuart Brand:

http://en.wikipedia.org/wiki/ Stewart Brand

Dave Eggers & BoingBoing.net

http://nymag.com/nymetro/news/media/columns/medialife/4037/

continued from page one

sure what's going on, it's an opportunity to bump into things that are amazing." And it was an amazing time and place.

In those days, BMUG had its own building, just filled with technology and stuff people had given them to play with. There was always something going on. *Can you imagine UKMUG filling a building??!* 

Mike returned to Florida in 2003 and started a business repairing computers as well as a high end web consulting business. He moved to Key West, and even ran for Mayor!

In 2008, a chance encounter with a Jamaican man named Clive Thompson in a Key West bar, just when Mike had a house full of used computers to get rid of, sparked the next chapter of his tale. Touched by Clive's story of the need in his village, Mike put together a container shipment of 20 systems and sent them

### DARPAnet:

The Internet began as a military command and control systems research project. As the network was deployed and more government and research institutions were connected to it, the Defense Department took over the project ARPA. The Defense Department administrated the network for several years, and so the name was changed to DARPAnet (Defense Advanced Research Projects Network) in the early to mid 70's.

DARPAnet eventually expanded beyond the Defense Department's willingness to sponsor it. More than half the connected sites were Universities receiving government research grants; however, the networks were in use by more than just the researchers.

Around 1971, Ray Tomlinson, originally of BBN, wrote an application to send electronic mail back and forth and later modified it to use the @ symbol (user@host). By 1973, 75% of the traffic on the ARPANET network was private and personal e-mail communication. Many of the Defense Department connections were thus dismantled, and the network was handed over to the National Science Foundation (NSF).

Read more: <a href="http://www.inet-daemon.com/tutorials/internet/history.shtml">http://www.inet-daemon.com/tutorials/internet/history.shtml</a>

over. He flew in and discovered the *real* Jamaica for the first time... not the part they segregate for the tourists.

The Brampton Primary school, in the mountains near Falmouth, has electricity 85% of the time. The nearest phone line is 2 miles away, so internet access is not an option. When Mike arrived, the 70 kids at the school had never seen a white man before, and they mobbed him to check him out!

The community had come together and built a watertight computer room, in preparation for Mike's donation. They had faith he would come through for them. He was impressed by the effort they had put forth, and felt the pressure to produce.

Then the container arrived. Mike said it looked like a giant had picked up the container and shook it! Only two of the 20 systems were working. He worked hard and with some help, got many of the machines back up.

# Mike's Tidbit "METACOGNITION"

A 6-year-old's definition: Thinking about thinking.

One of the donated systems was an old Mac with System 9 on it. Immediately the kids found a Nanosaurus game on it and somehow knew how to play. They loved it. Mike found that the kids could always find games and fun things hidden on the machines, without any help!

Mike originally empowered 25 kids (ages 5-12) to be his computer room guardians. They were taught proper computer room behavior, to build a tradition. Inside that room they are in charge when Mike isn't there. Computer access is a privilege that must be earned though good behavior and good grades.

On the first trip, he also brought a Xerox machine, which was a great move. Notes were sent home to bring parents on board.

Mike has made five more trips to the school. He knows each child by name and knows what they want to be when they grow up. He counsels them on their goals and how to meet them, a skill he learned in the Take Stock in Children mentoring program.

To get a feel for the difference Mike has made in the lives of these people, consider this: In 2007 the school was marked

### More Links from Mike Mongo

### slashdot.org

"Hard core geek stuff" - a source for technology related news

### metafilter.com

"Great Stuff" - community weblog. Mike calls it the 120,000 greatest minds on the planet. Ask anything and people will answer. You get to ask one question per week.

(It costs \$5 to join for life.)

for closure due to lack of resources and interest. In 2008, Mike and computers arrived. In 2010 the school's 4th grade had the highest standard test scores in the parish (consisting of over 100 schools). The School Board has taken an interest in what this school is doing right!

The original 25 kids were each subsequently given a computer of their own as a reward for their role in bringing success to the program. It was a very special ceremony! Community leaders, the head of the School Board, and other dignitaries were involved, and each child was also awarded a certificate and had their photo taken with the dignitaries.

In more recent trips, the machines have been made available for individual families to own. They are sold, not given, for the equivalent of \$50 for a complete system (the money goes to the school). If a family cannot afford one, somehow one is made available to them anyway. But the idea is that it must be earned.

Our May meeting was different in so many ways from our usual, technically-oriented evenings. It was fun and inspiring to hear Mike Mongo and to get to know him. Mike, thanks so much for coming up to Key Largo to bring us that breath of fresh air!

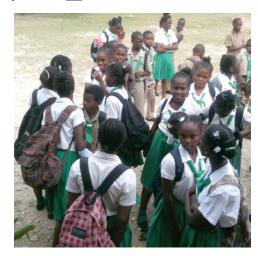

### Please read and heed these MacDefender, MacGuard warnings! NO JOKE!

Apple will soon release an update to fix this security breach but until then, it is up to you to be smart and protect youself!!

# Newest MacDefender scareware installs without a password

submitted by John Hammerstrom, May 25, 2011 by Gregg Keizer, ComputerWorld.com

Hours after Apple owned up to a fake security software scam campaign, the "scareware" gang released a new variant, with a new name and a streamlined installation process that **doesn't prompt victims for their password**, a French antivirus firm said today.

"Given the timing, and the new name, it does seem like this was their reaction to Apple's support document," said Peter James, a spokesman for Intego, a maker of Mac-specific security software.

On Tuesday, Apple acknowledged the threat posed by what security experts call "scareware" or "rogueware." bogus security software that claims a computer is heavily infected with worms, viruses and other malware. Once installed, such software nags users with pervasive pop-ups and fake alerts until they fork over a fee to purchase the worthless program.

Apple also said it would update Mac OS X, adding the ability of the operating system to detect and delete the MacDefender scareware.

Mac users running Safari can stop avRunner from automatically opening its installer screen by unchecking the box marked "Open 'safe' files after downloading" at the bottom of the General tab in the browser's Preferences screen.

### More in Apple Update

The group responsible for MacDefender -- and other earlier variants named MacProtector and MacSecurity -- must have read the news, said James.

"They changed the name to MacGuard, and released it today, maybe just to give Apple the finger," James said.

The cyber criminals also changed the way they distribute the fake security program, breaking it into two parts: a small downloader, dubbed "avRunner," which once on a Mac reaches out to a hacker-controlled site to download the phony MacGuard security software.

But the new version also includes a more important twist.

"Unlike the previous variants, no administrator password is required to install the downloader," said James. "People will still see an installer screen -- [the attackers]

haven't gotten to the point where they're completely avoiding that yet -- but all one needs to do to install is click 'OK' a couple of times. So it's one less hurdle."

avRunner sidesteps the need for an administrator password by putting itself directly in the Applications folder of a victimized Mac. Unlike a legitimate installer package, putting an executable in the Applications folder doesn't require a password when the user is the administrator.

With avRunner safely added to the Applications folder, it then grabs MacGuard from a remote server.

### Mac scareware

The newest Mac scareware doesn't need to ask victims for their admin password.

"A lot of the comments on blogs said 'Stupid Apple users, it's their own fault' because they were entering their [administrator] password," said James. "[The hackers] are now saying, 'Well, we don't even need to get a password.""

James said that clues in the scareware point to Eastern European or Russian hackers as behind the MacDefender/MacGuard

Welcome to the Mac Guard Setup Installer

O Introduction
Destination Selection Installation Summary
Installation
Summary

Go Back Continue

campaign. Last week, Microsoft's malware engineers found links between the Mac scam and a fast-growing one that targets Windows users, and concluded that the same gang is responsible for both.

"These are smart people," said James. "There's nothing new here that Windows users haven't seen, but this group has a couple of very good Mac developers."

Mac users running Safari can stop avRunner from automatically opening its installer screen by unchecking the box marked "Open'safe' files after downloading" at the bottom of the General tab in the browser's Preferences screen.

### Tom Mulhall notes:

"Even without a pasword, one still has to "approve" the installation (several times no less), as the standard installer window comes up." Just be aware this is something you DON'T want to install, trying to look like something you should install.

# Our information helped at least one user!

from Diane Marshall

Following UKMUG's email about the MacDefender Trojan, Diane forwarded this from one of her family members. (If you didn't read it, email me and I will resend it. beal\_s@bellsouth.net)

"Thanks!! 'Mac Defender' appeared on my computer yesterday. Your warning was quite timely. I wish I had known sooner that the Mac assumes we live in a pure, safe world. I know that is not the case but the infection was a good lesson. The other thing this Trojan horse did was to send to vile websites to my computer that kept popping up. Treacherous stuff!

"The instructions on removal of the Trojan horse were great and effective." MU

### There's a new man in town!

by Sue Beal

New to the Keys and UKMUG is Jack Buccellato. A recent transplant to the Upper Keys from New York, Jack brings considerable technical knowledge, and he's an all-around interesting guy. He says he often came to the Keys to dive, so he decided to just come and live here!

Jack bills his business as "Your Mac & PC Guru," and offers business and residential computer services, from systems/network service and installation to web design and development.

This is from his resume: Advanced knowledge of Mac OS 7 thru X Server, Windows NT, 2000, 2000-2008 Server, XP, Vista, Windows 7 and Linux.

Diagnostics, Repair, Installation, and Configuration of Workstations, Servers, Networks, Security and Peripherals. Web/Multimedia Design, Development and Production. Audio and Video Engineer with Recording Credits.

Photoshop, Flash, Dreamweaver, Illustrator, InDesign, Quark, Final Cut Pro, Logic, iLife, Suitcase, Acrobat, MS Office, VM Ware, Parallels, FileMaker Pro, Act, Kerio, Doculex, Timberline and many more...

Avid diver and technologist. Founder of DiveNY on Scubaboard.com

Jack's web design is showcased on <u>twistedarts.com</u>. Learn more about him (and his music(!)) at <u>jackbuccellato.com</u>. Or, just come to the July meeting, where he will tell us all about Lion, Apple's latest OS. *Jack, nice to meet you!* 

# Push Pop Press

submitted by Karen Beal

Software developer Mike Matas demos the first full-length interactive book for the iPad -- with clever, swipeable video and graphics and some very cool data visualizations to play with. The book is "Our Choice," Al Gore's sequel to "An Inconvenient Truth." (Cost of the Gore book is \$4.99)

While at Apple, Mike Matas helped write the user interface for the iPhone and iPad. Now with Push Pop Press, he's helping to rewrite the electronic book.

http://www.ted.com/talks/mike matas.html?utm\_source=newsletter weekly\_2011-05-03&utm campaign=newsletter\_weekly&utm medium=email\_MJ

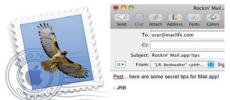

## Maximize Mail

From MacLife.com

One day, not so very long ago, third-party email apps dominated the Mac platform -- until Apple upped the ante with its own Mail application (frequently dubbed "Mail. app" for clarity) included free with every copy of Mac OS X. They've tucked away quite a few awesome features over the years, but here are a few of our favorites.

http://www.maclife.com/article/gallery/6 secrets mac os x mail app MI

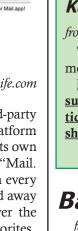

# An UKMUG Testimonial

Kathy Miller wrote this email to Mary Anne Roper following the April meeting, and copied me in:

Hi Mary Anne,

Thank you so much for your help with my internet setup question before the UKMUG meeting started. I admit, I wouldn't have known where to start looking, but when you gave me the clue to start looking for a modem, it "clicked." I found the box sitting in my client's tv room, which had been there for 5 months, unopened. Instructions that came with it were clear, and when I ran into a hitch, the phone company was helpful. Thanks to you, we are up and running and I am accessing accounts online, much to the delight of my client's daughter, who is out of state. In short, because of you and Sue Beal, I look like a genius.

(All I did was introduce them!—Sue) MI

### News You Can Use -

### **Keyboard Shortcuts**

from Graham Thomas

This might be interesting to UKMUG members:

http://www.stumbleupon.com/ su/1bndR0/www.maclife.com/article/features/10\_coolest\_keyboard\_ shortcuts\_you\_never\_knew\_about

# Backup a Backup?

from Jerry at Naples MacFriends User Group

This article covers the opportunity to backup your Time Machine backup information. What, backup a backup? Are you crazy Jerry? No, some Mac users have found that their TM information became unavailable because of failure of the TM drive or companion electronics. Read more: <a href="http://tinyurl.com/3ufqcw4">http://tinyurl.com/3ufqcw4</a>

The second article covers the issue of when the TM drive/volume becomes full and starts deleting the oldest backups. Some may want an option to keep building an almost infinite TM backup. This article provides two methods to deal with the full TM drive quandry: <a href="http://tinyurl.com/3nzg8oa">http://tinyurl.com/3nzg8oa</a> [III]

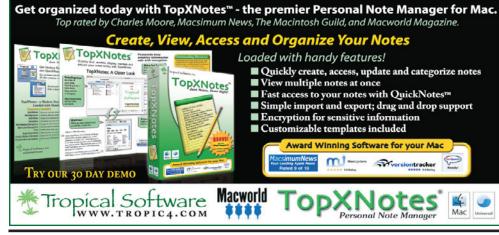

# Use your Mac for Internet sharing

by Joe Aimonetti at www.cnet.com, submitted by Graham Thomas

While on a trip in Washington, D.C., I came across a situation where I needed Internet for several devices, but the hotel where I was staying charged a substantial fee for Internet for each device. To help alleviate the financial situation, I enabled Internet Sharing on my MacBook Pro, effectively creating a Wi-Fi network for the rest of my devices.

Here's the basics on setting up a Wi-Fi network via Internet Sharing on your Mac. There are a few things to keep in mind with the steps here. First, I am using a late 2010 MacBook Pro with Mac OS X 10.6.7

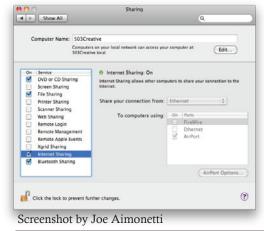

installed. My devices are an iPhone 4 and an iPad 2. The specs of your Mac and your devices are important. If your Mac is newer and has an 802.11n AirPort card, your Internet Sharing will be in 802.11n only. That means that any other device, including computers, that does not have an 802.11n Wi-Fi card will not be able to access your created network. Just that happened to me when I attempted to connect an older PC netbook.

Now, if all your devices check out and will be compatible, you can get this accomplished. First, you have to use the ethernet cable supplied by your hotel room and plug it into your Mac.

Next, access the Internet with your favorite browser and attempt to go to any page. This should take you to the landing page for your hotel's Internet payment site. After scoffing at the ridiculous fees they would like to charge (in my case, \$9.95 for 24 hours of 1MB down speeds) and entering your payment information, you should be connected to the Internet.

### To enable Internet Sharing on your Mac:

Open System Preferences and click on Sharing.

Click on Internet Sharing in the Service box on the left. You may notice that the checkbox is grayed out. This means you have not set up Internet Sharing options.

Locate the "Share your connection from:" drop-down menu. Select Ethernet from the list.

In the "To computers using:" list, check the box for AirPort.

You should also click on "AirPort Options" to set up a network name and password for your network. Remember, if you set up an unprotected network, anyone within range of your computer can access the Internet from your connection.

Now that your connections and password are set up, the checkbox for Internet Sharing in the Service list should be clickable. Check the box and you will notice the icon in your menu bar for AirPort turn into an arrow pointing up.

With your network set up, you can access your newly created Wi-Fi spot with your iPhone, iPad, or any other compatible device. You will notice that Mac OS X 10.6.7 can also share Internet connections from AirPort signals, FireWire, VPN, or Bluetooth.

Obviously this can be a handy tool in a number of situations--easing your travel bill is just one example.

# http://www.teachparentstech.org/

submitted by Graham Thomas and Karen Beal

You can check out the 50 two-minute videos, some specifically for MAC. You can create a personalized Care Package and send it to anyone who needs help. Write up a simple "check the boxes" note and send it. Of course this assumes the recipient can get email!

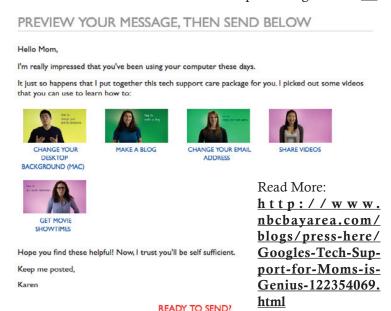

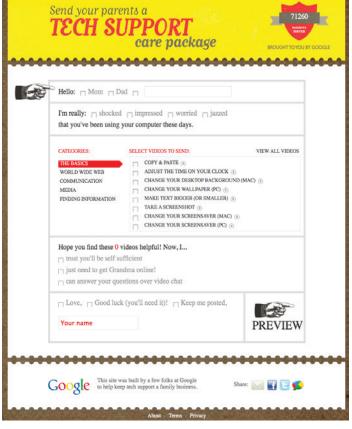

# How to Stay Safe on Public Wi-Fi Networks

from Whitson Gordon — lifehacker.com

Starbucks offers free Wi-Fi to all customers, at every location. Whether you're clicking connect on Starbucks' Wi-Fi or some other unsecured, public Wi-Fi network, here's how to stay safe and secure while surfing a public hotspot.

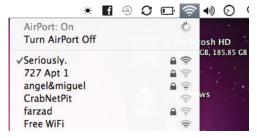

Just because most wireless routers have a firewall to protect you from the internet doesn't mean you're protected from others connected to the same network. Lots of wireless hotspots these days are completely unencrypted, usually so they're easier to connect to. Baristas don't need to be giving out the internet password to everyone that walks in. However, this leaves you unprotected against malicious users in the same coffee shop, so there are a few settings you should always make sure to tweak when you're connected to a public network. We're going to show you which settings are the most important ones, as well as how to automatically change your settings to the appropriate level of security every time you connect to a public network.

### The Settings

### 1. Turn Off Sharing

When you're at home, you may share files, printers, or even allow remote login from other computers on your network. When you're on a public network, you'll want to turn these things off, as anyone can access them.

Go to System Preferences -> Sharing and make sure all the boxes are unchecked.

You'll also want to turn off network discovery, which will be in the same place. This will prevent others from even seeing your machine on the network, meaning you're less likely to be targeted. On OS X, it will be called "stealth mode" and be under your firewall's advanced settings (see below).

### 2. Enable Your Firewall

Your operating system comes with a basic firewall, and it's simple to keeping unwanted local users from poking at your computer. Go into your security settings (under System Preferences -> Security -> Firewall) and make sure your firewall is turned on. You can also edit which applications are allowed access by clicking on

"Advanced" in OS X. Your firewall is not an end-all, be-all protector, but it's always a good idea to make sure it's turned on.

### 3. Use SSL Whenever Possible

Regular web site connections over HTTP exchange lots of plain text over the wireless network you're connected to, and someone with the right skills and bad intent can sniff out that traffic. It's a big deal when it's the password to your email account. Using HTTPS (for visiting web sites) or enabling SSL (when using applications that access the internet, such as a mail client) encrypts the data passed back and forth between your computer and that web server.

Some sites will do it automatically, but keep an eye on the address bar and make sure the "s" in "https" is always there when you're exchanging sensitive information. If it disappears, you should log out immediately.

If the sensitive browsing can wait, you might as well just do it at home—no reason in risking it. Sites may default to http connections, but will support https if you manually type it in.

If you access your email from a desktop client such as Outlook or Mail.app, You'll want to make sure that your accounts are SSL encrypted in their settings. If not, people could not only read your emails, but also get your usernames, passwords, or anything else they wanted. You'll need to make sure your domain supports it, and sometimes the setup might require different settings or ports—it's not just a matter of checking the "use SSL" box—so check your email account's help page for more details. If it doesn't support SSL, make sure you quit the application when you're on an insecure public network.

### 4. Use a Virtual Private Network

Not all sites offer SSL encryption. Search engines and email providers may still be vulnerable to people watching your activity, so if you use one of these sites frequently (or really just want the extra protection), you may want to try using a VPN, or virtual private network. These services let you route all your activity through a separate secure, private

network, thus giving you the security of a private network even though you're on a public one. We've detailed how to set up a VPN with Hamachi (<a href="http://lifehacker.com/#!201786/geek-to-live--create-your-own-virtual-private-network-with-hamachi">hamachi</a>), though there are a number of great services available. If all that's a bit too complicated, you can always go with Hotspot Shield (<a href="http://anchorfree.com/downloads/hotspot-shield/">http://anchorfree.com/downloads/hotspot-shield/</a>), which is a fairly popular app that will run in the background and set up the VPN automatically.

### 5. Turn It Off When You're Not Using It

If you want to guarantee your security and you're not actively using the internet, simply turn off your Wi-Fi. This is extremely easy. Just click the Wi-Fi icon in the menu bar and select the turn off AirPort option.

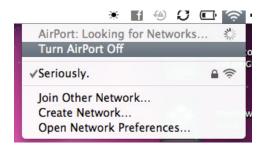

# How to Automate Your Public Wi-Fi Security Settings

You don't want to have to manually adjust all of these settings every single time you go back and forth between the coffee shop and your secure home network. Luckily, there are a few ways to automate the process.

On OS X, use Airport Location (http://airportlocationformac.com/). With this, you can turn on your firewall, turn off SMTP mail, connect to a VPN, and a whole lot more, all depending on the network you've connected to. You can even change your desktop background for each given network, as well as run Applescripts for those functions that aren't built into the app.

### In Your Browser

The HTTPS Everywhere (<a href="https://www.eff.org/https-everywhere">https-everywhere</a>) Firefox extension automatically chooses the secure HTTPS option for a bunch of popular web sites, including the New York Times, Twitter, Facebook, Google Search, and others, ensuring secure HTTPS connections to any supported web site, every time you visit.

This isn't all-encompassing by any means, but should give you a good quick checklist of things you should do every time you connect to a public network.

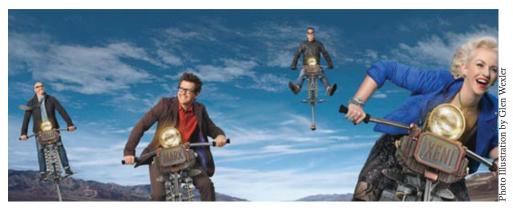

# BoingBoing.net

submitted by Diane Marshall

Diane writes: This article about Boing Boing was in a recent issue of Fast Company.

# Inside the Wild, Wacky, Profitable World of Boing Boing

by Rob WalkerNovember 30, 2010

It's eccentric. It's unprofessional. And it makes money. How four people who do exactly what they want run one of the most popular blogs on the planet.

Back in 1999, Mark Frauenfelder wrote an article about new web tools that made it easier to do something called "blogging." His editors at the technology magazine The Industry Standard declined to publish it, concluding that blogging didn't really seem like a very big deal. Turns out it was.

It's certainly been a very good thing for

Frauenfelder, who deployed the tools he learned about for his ill-fated article to start posting interesting links and offbeat observations on boingboing.net. In time, three friends who shared a similar appetite for curious information filtered through a nonmainstream worldview -- Cory Doctorow, Xeni Jardin, and David Pescovitz -- joined him. And by the mid-2000s, Boing Boing had become one of the most-read and linked-to blogs in the world.

We know what happens next: This hobby morphs into a successful business. But Boing Boing's version of that tale is a little different. Frauenfelder and his partners didn't rake in investment capital, recruit a big staff and a hotshot CEO, or otherwise attempt to leverage themselves into a "real" media company. They didn't even rent an office. They continued to treat their site as a side project, even as it became a business with revenue comfortably in the seven figures.

Basically, they declined to professionalize. You could say they refused to grow up.

"Boing Boing is a holdover from a time when the best blogs were written by smart people who posted whatever was interesting to them," observes Jonah Peretti, founder of BuzzFeed. Sure, there are still many such blogs around, but the blogosphere overall has changed radically, with the dominant players falling into recognizable categories -- tech (Gizmodo, Engadget), gossip (TMZ, Gawker), politics (the Huffington Post, Politico) -- and generally created by teams of professionals looking for growth and profits. "The new generation of postpersonal blogs," Peretti adds, "are much bigger."

Yet boingboing.net remains among the most popular 10 or 20 blogs around. Read more: <a href="http://www.fastcompany.com/magazine/151/boing-boing.html">http://www.fastcompany.com/magazine/151/boing-boing.html</a>

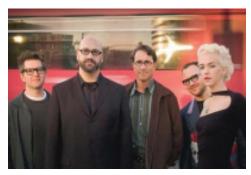

From left, Mark Frauenfelder, David Pescovitz, "band manager" John Battelle, Cory Doctorow, and Xeni Jardin. Photograph by Bart Nagel

# Friends don't let friends use Windows.

# **Macintosh Systems Solutions**

1001 Truman Avenue @ Grinnell. Key West. 305.293.1888

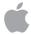

**Apple Specialist** 

Apple Authorized Sales, Service, and Training from Key Largo to Key West. Cool.

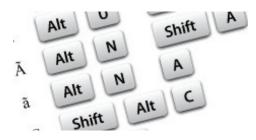

# Special Keys

More than one UKMUGger sent us this!

All the key combinations you ever wanted to know in one place. Download the PDF at:

http://www.gosquared.com/liquidicity/archives/172 [J][

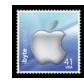

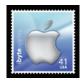

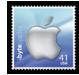

### FREE CLASSES IN KEY WEST!

Macintosh<sup>TM</sup> Systems Solutions has a free class almost every Saturday morning at the store in Key West! Visit them at 1001 Truman Avenue at the corner of Grinnell. They offer a wide range of classes for new and experienced Mac users. Stop by for all your Apple sales, service, and training needs, or call 293-1888.

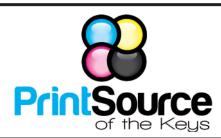

### **Color Copies • Large or Small Orders**

Rack Cards • Business Forms & Checks • Brochures Business Cards • Letterhead • Envelopes Signs and Banners • Multi-Part Forms • RX pads Posters • Rubber Stamps • Graphic Design

305-664-1002

81933 Overseas Hwy., Islamorada printsourcekeys@yahoo.com

### dummies.com

is a great place for useful and brief Mac Tips and Tricks! Check it out!

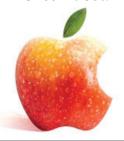

# Remembering **Paula Thomas**

It is with sadness that we note the passing of long-time member Paula Thomas, who was active in our club in the early to mid-nineties. Paula had been ill for some time. She is survived by her husband. John Thomas, our Treasurer, and we will miss her.

# Free Manual for New & Old Mac Users!

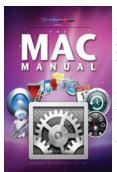

This 69-page PDF guide (from Makeuseof.com) supplies you with numerous tips, tricks and free applications. Get the hang of the interface and discover what your Mac is really capable of.

If you're a MAC newbie, or an old pro, and looking for a quick and easy guide to get you started (or back up to speed) this is it.

Download it from our collaborative UKMUG website: http://ukmug.pbworks.com/

Thanks to Gary Kampel, SEMUG MI

### FREE OS X CLASSES

The Apple Store at the Falls has free OS X classes every Saturday from 9-10 am! They also have one-on-one training, workshops and the Genius Bar. Call for more info:

Apple Store at The Falls 305-234-4565

8888 SW 136th Street Miami, FL 33176 Mon-Sat:10-9:30pm Sun: noon-7pm

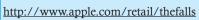

**HELP A NEWBIE!** 

Every meeting we get a couple of new

users who have a lot of questions and

anxiety about learning to use their Macs.

Introduce yourself to an unfamiliar face.

Even if you don't think you're an expert

(who does?), you probably know a few

things that can help them!

### Come at 6:30 for the Beginners Circle:

Bring your laptop and your questions at 6:30, and for a half-hour prior to the main meeting we'll have experienced folks available to help, one on one, or in small groups.

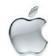

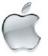

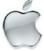

### VISIT TODAY! http://ukmug.pbworks.com/

UKMUG's Collaborative Website

Post questions and requests for help

Post tips and tricks

Post your favorite links

Check on upcoming meetings Download our newsletters & more!

# Did you see that picture of you, taken at the last meeting?

http://ukmug.pbworks.com/

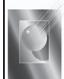

Tom Stack & Associates, Inc. 154 Tequesta St. Tavernier, FL 33037 305-852-5520 www.tomstackphoto.com

We are pleased to announce our New Epson 9880 44" Printer with Vivid Magenta Technology. For all UKMUG Members we offer 20% off Printing Prices. We also offer photo restoration, as well as Stock Photograpy for your web site.

# *Macaholics* II

is the official newsletter of the

### Upper Keys Mac Users Group

A nonprofit organization devoted to the use (and sometimes abuse) of the Macintosh computer. Subscriptions are \$25.00 for one year. Contents © 1993 - 2011 by the Upper Keys Macintosh Users Group except where noted. All other rights reserved.

219 Second St. • Key Largo FL 33037 (305) 451-4601 • ukmug@bellsouth.net

# It's what UKMUG is about!